# 27+ Interesting Ways\* to Use [ThingLink](http://thinglink.com) in the Classroom

\*and tips

This work is licensed under a [Creative Commons](http://creativecommons.org/licenses/by-nc-sa/3.0/) Attribution Noncommercial Share Alike 3.0 License.

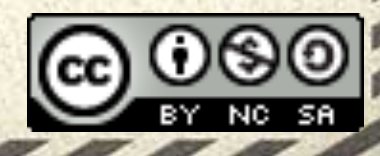

### What is [ThingLink?](http://thinglink.com)

ThingLink is a simple piece of code that users can install on their website or blog. This code allows teachers or students to designate parts of sites or pages (pictures, etc.) that will produce a pop-up with a description and or a link to something else on the web.

This is a great way to make static images interactive as well and using ThingLink will also allow users to track analytics of the images and links that they have shared.

*Thinglink is easy to set up for all major web publishing and blogging platforms, including Wordpress, Blogger, Tumblr, Wikispaces and Drupal.*

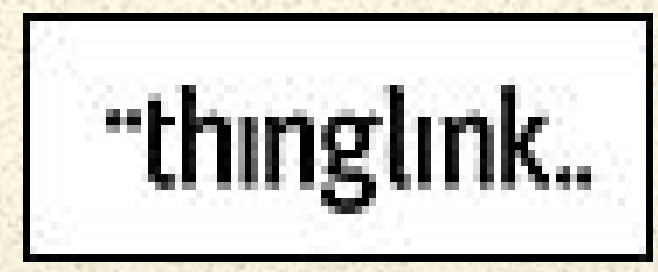

-[-EduTecher](http://edutecher.net/) 

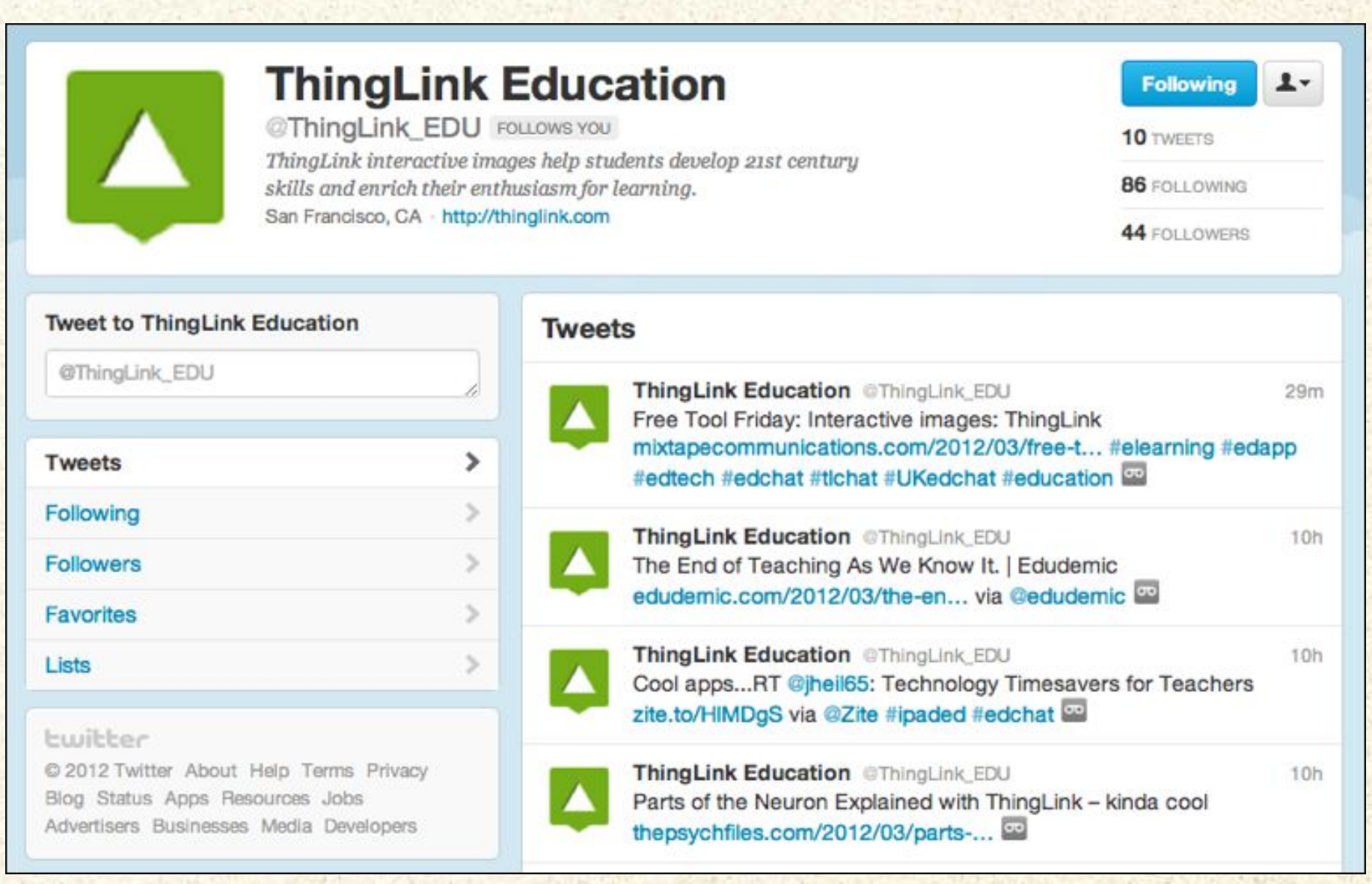

### Do you Tweet? Follow @ThingLink\_EDU

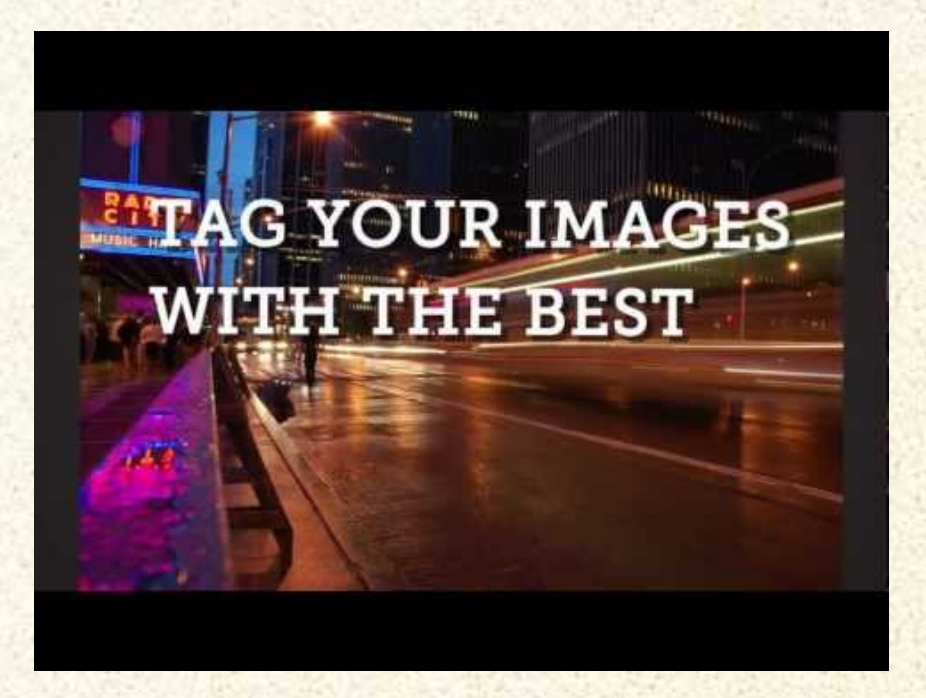

#### ThingLink Tutorial

### See the variety of tags you can use! *Amazing!*

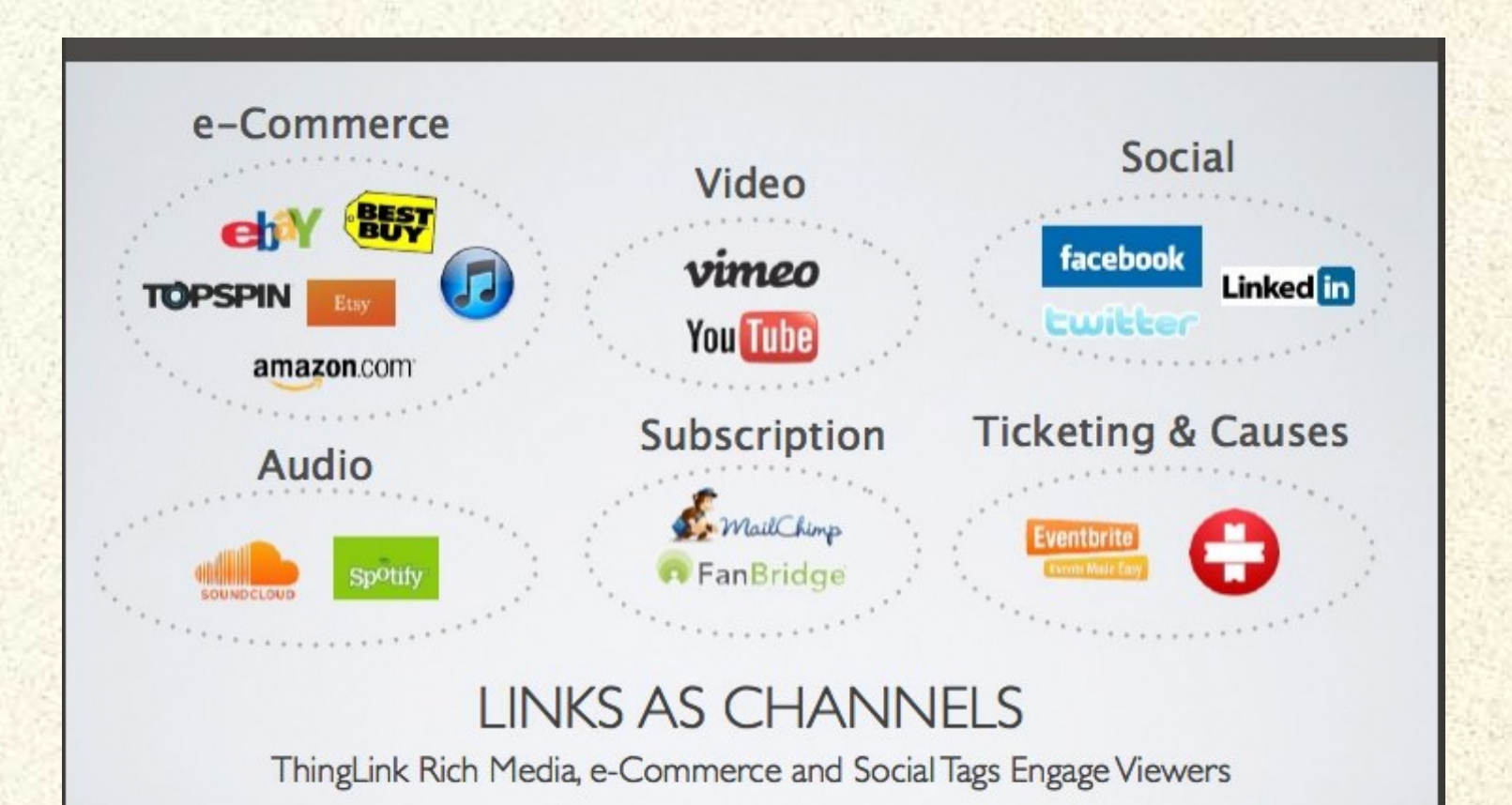

See<http://www.slideshare.net/ThingLink/thinglink-rich-media-tags>

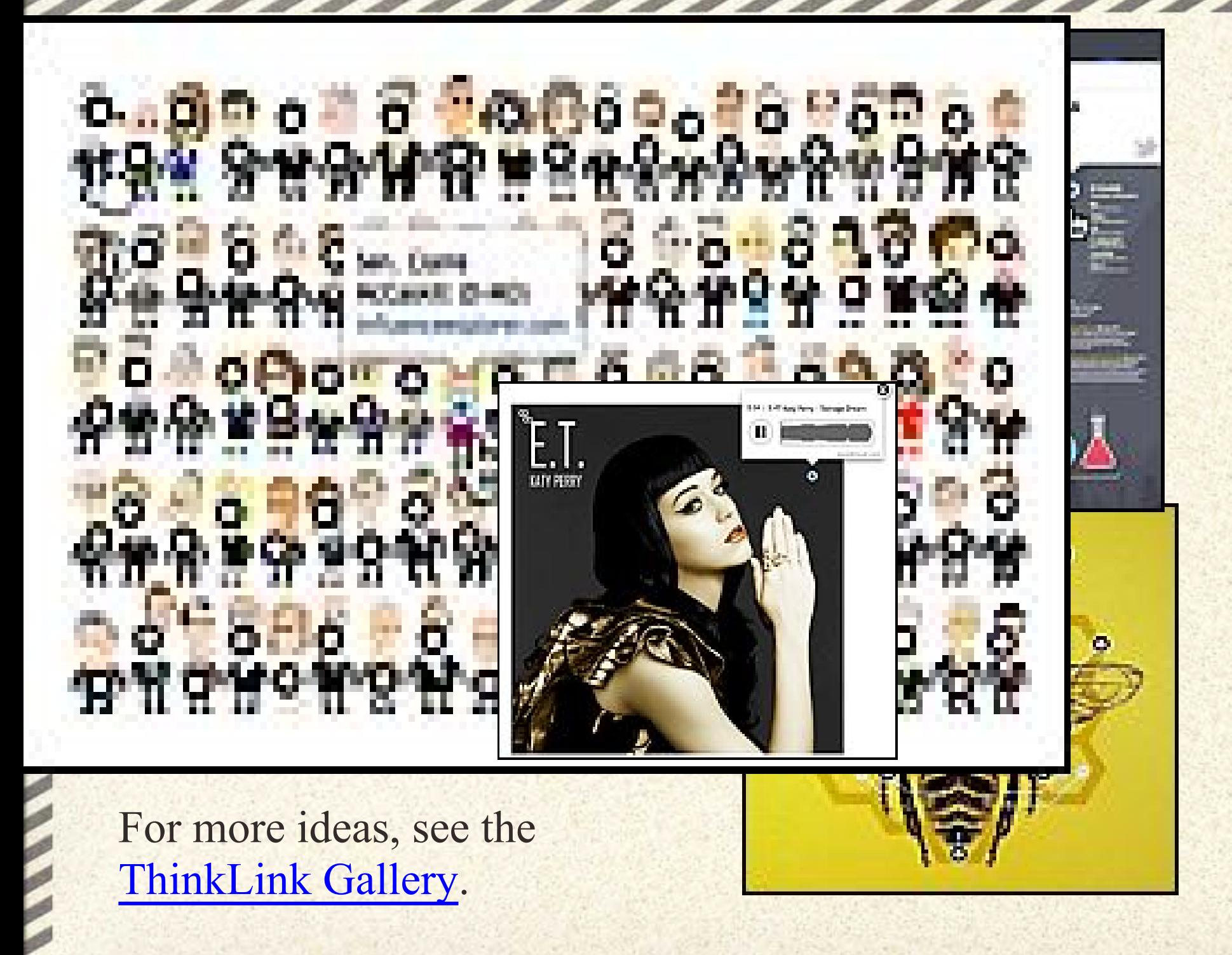

### Educate with ThingLink

Salil Wilson (@SalilWilson) has created a Tumblr document with many of these ideas brought to life! See [Educate with ThinkLink](http://auntytechideas.tumblr.com/)!

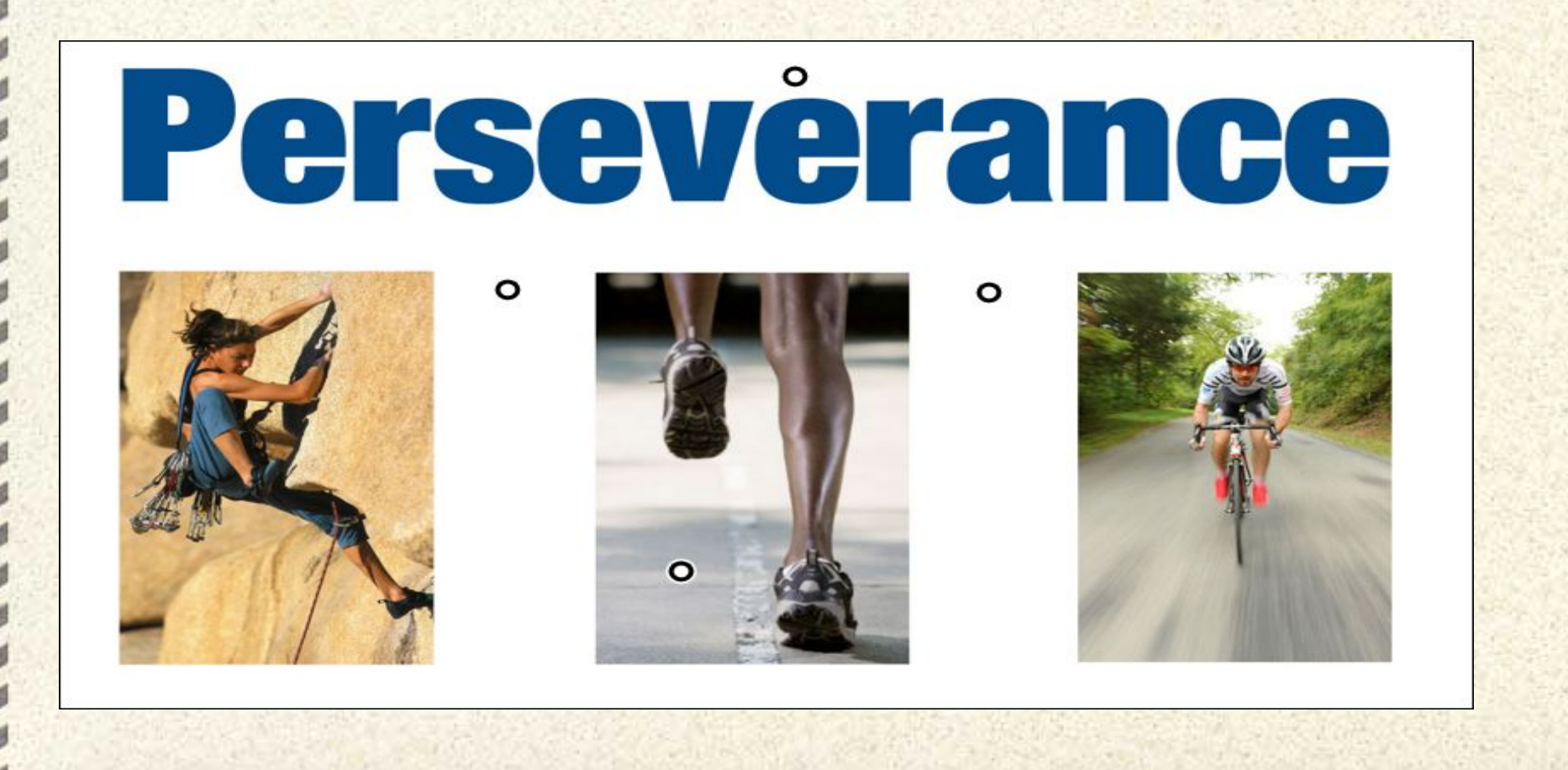

### #1 - Getting to Know You

Ask students to take photos of one another or draw selfportraits using an online drawing tool. Each student should upload his/her image and add tags to help others get to know him or her. For example, create a tag or link to a photo, video, or audio file to describe his/her:

- Favorite subjects
- Hobbies or sports
- Ancestry
- Map with places they've lived or visited
- Favorite song, band or group
- Favorite TV show, website, or game

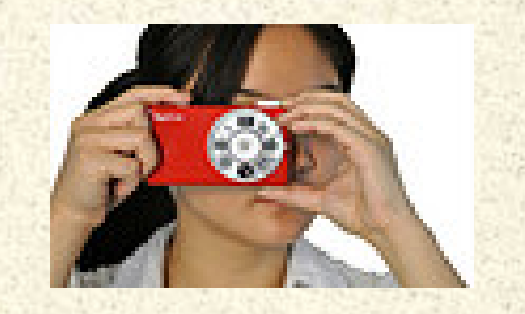

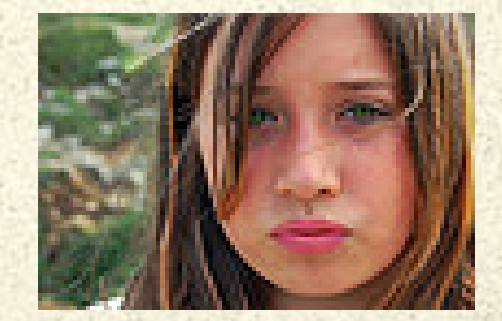

### #2 - Create an Interactive Report

Ask students to locate and download a Creative Commons image that best illustrates the general topic of the report; for example, the heart, Slovenia, a myth, a painting by an artist, a photo or illustration of a famous person, a map. They should create a tag with the citation for the image. Then add information as appropriate:

- Short audio clips recorded and uploaded to Soundcloud
- Primary source documents
- Podcasts or speeches
- Video about the topic
- A Google doc or presentation they've created

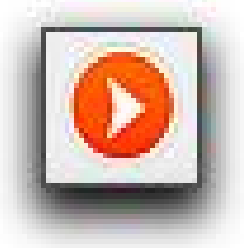

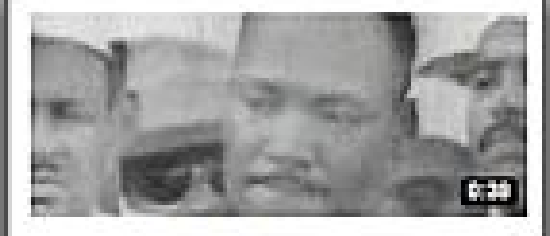

"I have a dream" - Martin Luther King Jr. 213,075 views

### #3 - Portfolio

Identify competencies to be documented or standards to be demonstrated (student or teacher) and create a graphic using an online chart or drawing tool.

Add links to artifacts demonstrating competency such as presentations, webpages, videos, photos, etc.

Add links to written or recorded reflections.

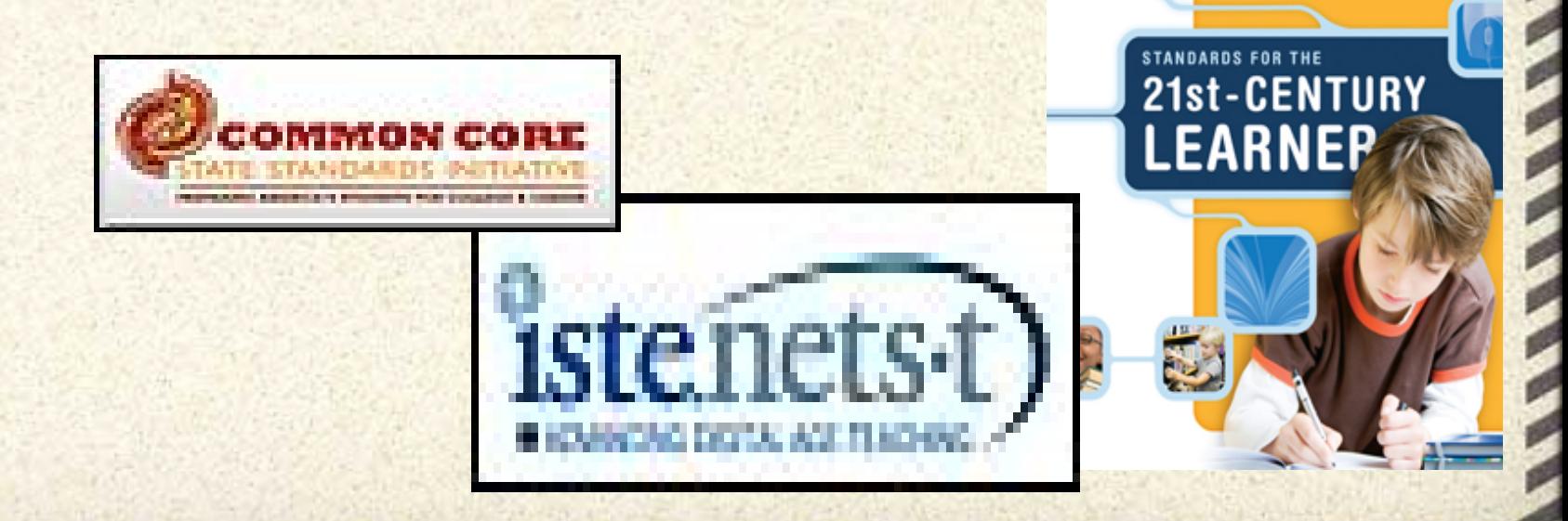

### #4 - Mapping Data

Using an appropriate map as a base image, add data via links to photos, webpages or audio recordings such as:

- local attractions
- location of historic significance
- upcoming events
- survey data where location might be relevant

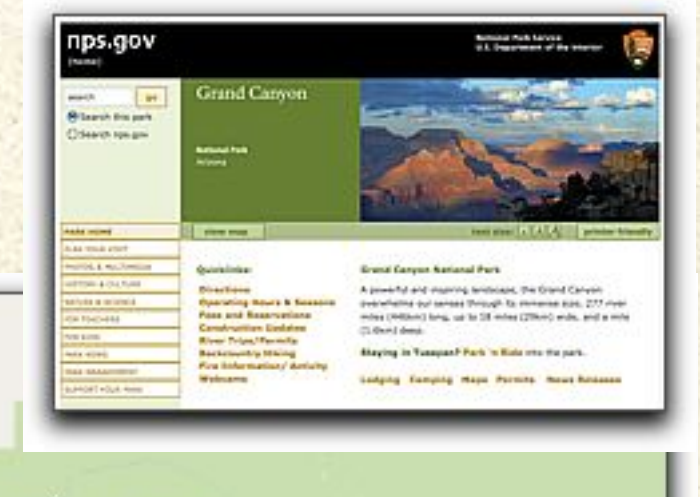

Grand Canyon National Park

Supai

## #5 - Mapping Data Collaboratively

Identify other schools or classroom to collect data for a project

Using an appropriate map as a base image, each school or classroom adds data with links to photos, webpages or audio recordings such as

- place of historic significance
- link to current temperature
- link to local news station or newspaper
- survey data where location might be relevant
- regional colloquialisms (soft drink, soda, pop)
- regional crops or recipes

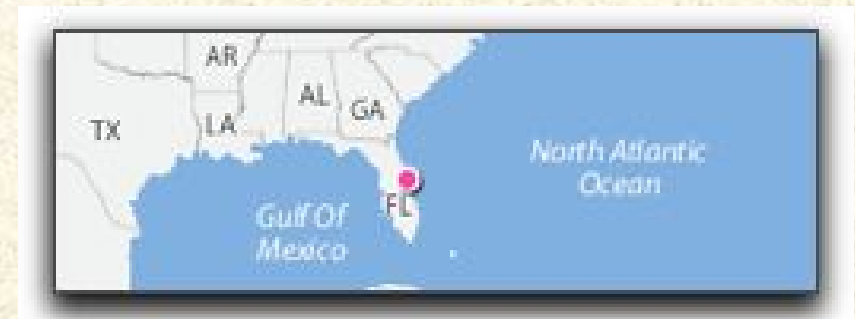

### #6 - Identification

Use tags to identify parts of a toolbar, names of equipment, etc.

Calibri

\n
$$
\mathbf{B} \quad I \equiv \frac{\mathbf{a} \mathbf{b}}{2} \cdot \mathbf{A} \cdot \mathbf{b} \equiv \mathbf{b} \mathbf{c}
$$

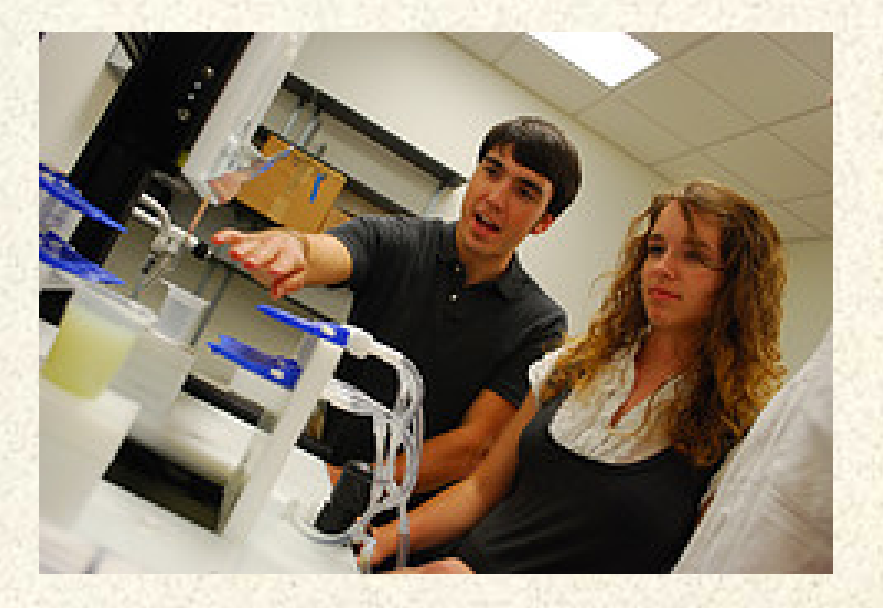

Students could add the tags in place of a quiz.

They could also research or "discover" them and tag them with the correct term or function.

### #7 - This Week I Learned

Communicate with parents. Ask students to write one thing they learned that day or week on a sticky note. Ph them and add tags with first name of the student and what they learned. Add to class blog or wiki for parents to view.

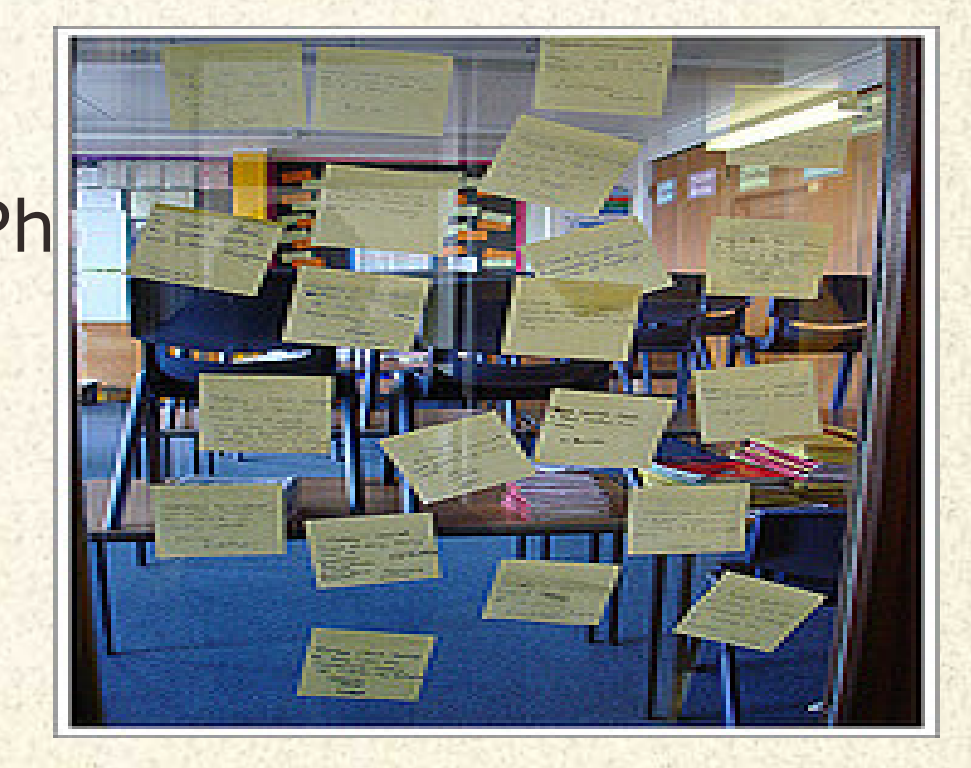

### #9 - Interactive Bulletin Boards

Add information to bulletin board items or ask questions about them by adding info-links to a photo of the bulletin board.

Good for letting parents know what's happening in the classroom, too!

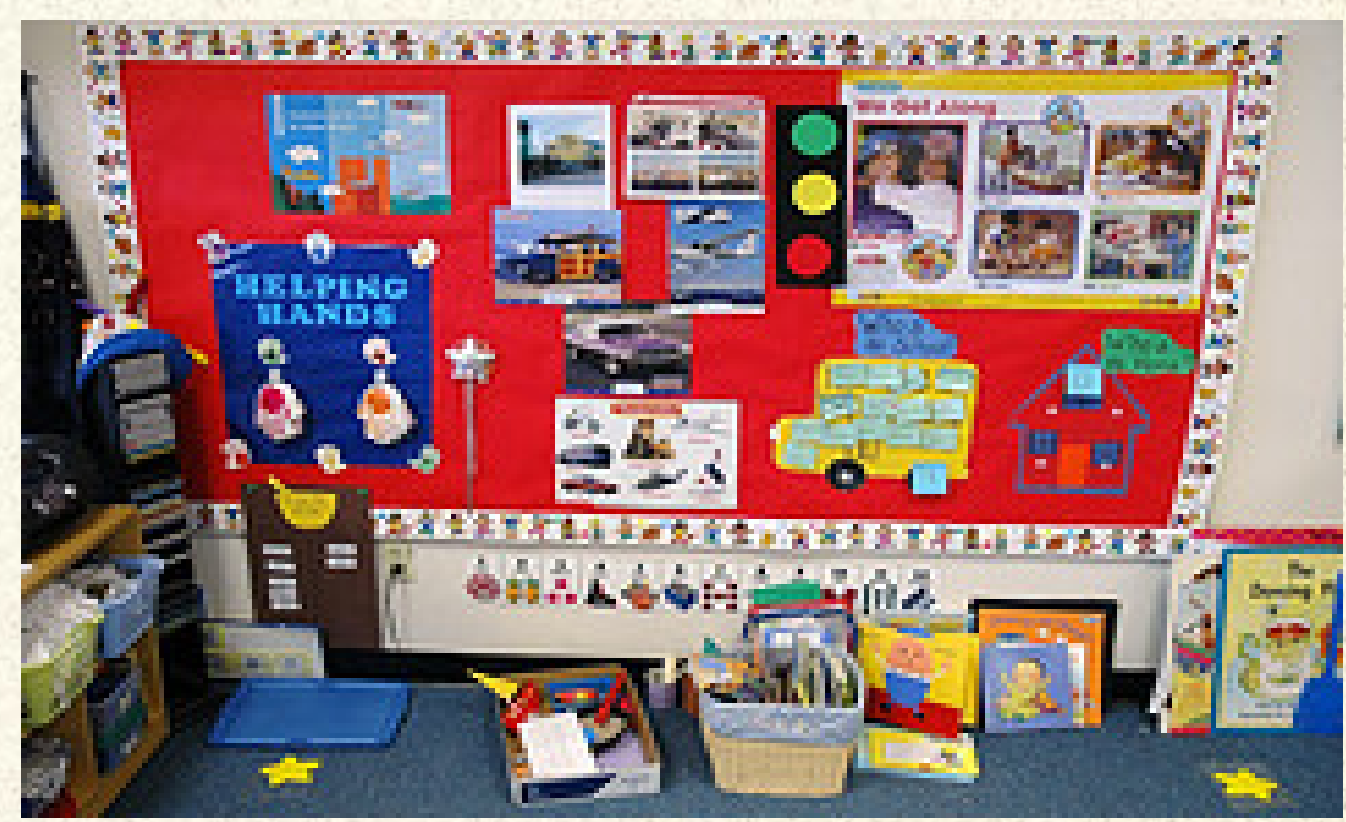

### #10 - Make Visuals Audible

Add sound effects or aural explanations to classroom images or displays. For example: sounds of instruments to classroom images of them.

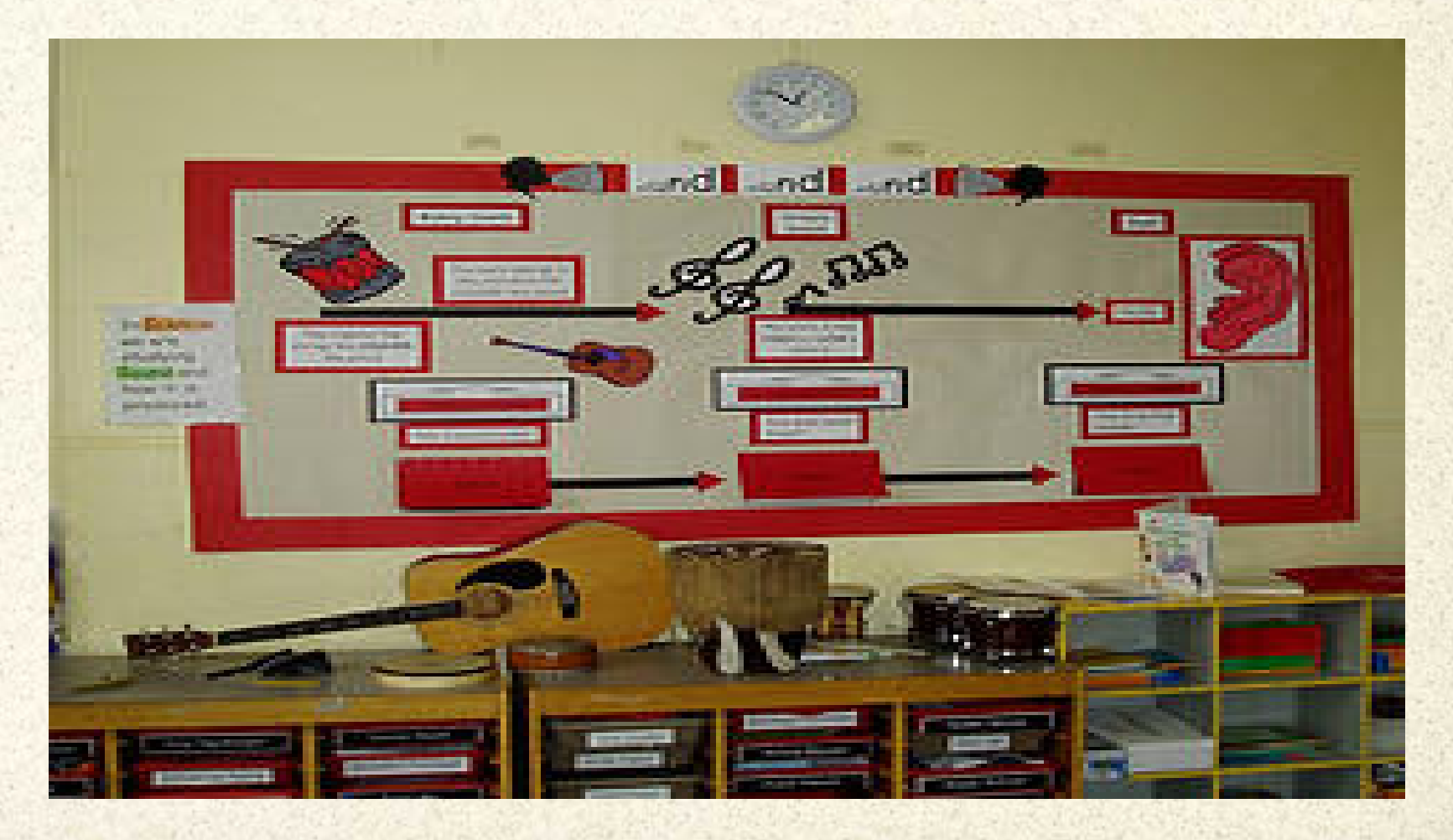

### #11 - I Can Do It Better Now

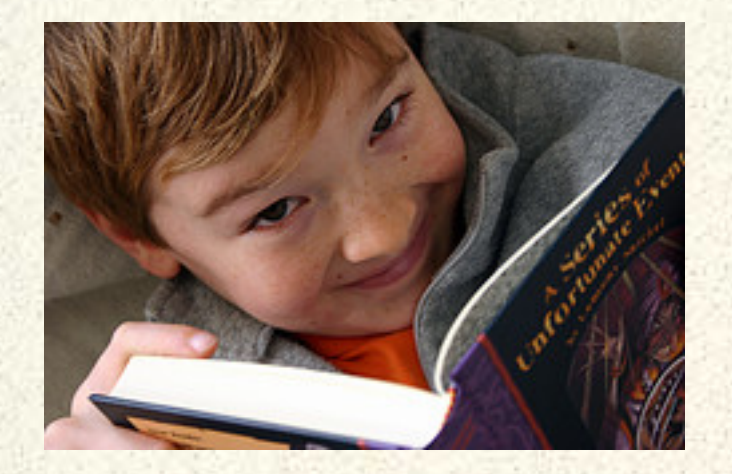

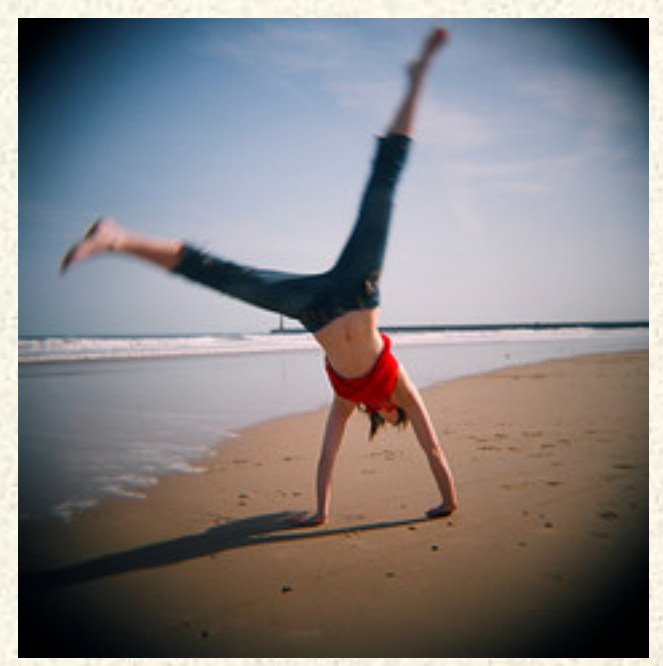

Document progress in a skill or competency.

For example, reading fluency: Rec samples of a student reading at different times over the year and add those with dates and progress notes

Or use video clips of motor skills, etc.

### #12 - Interactive Book Talk

Photograph groups of new books or groups of books on a topic or theme. Add links to recorded booktalk.

Or let students create audio ads or video booktrailers for each title and link them to the book cover.

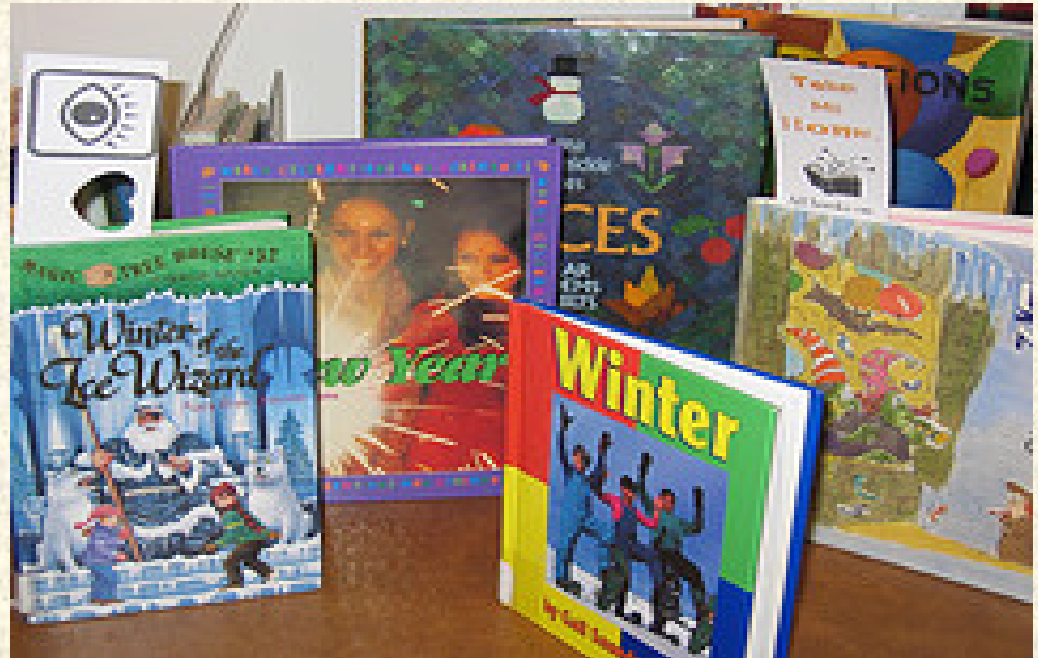

### #13 - Interactive Photo Collage

Collect related images and create a photo collage using a tools like [Stained Glass Collage](http://www.stainedglasscollage.com/), [Tabblo,](http://www.tabblo.com/studio) [Photovisi](http://www.photovisi.com/) or [Fotonea](http://fotonea.com). Add links with descriptions, audio files, related videos, webpages.

Or use as an index to student projects, reports or wiki pages.

Students could also add tags with descriptive adjectives, synonyms, antonyms, etc.

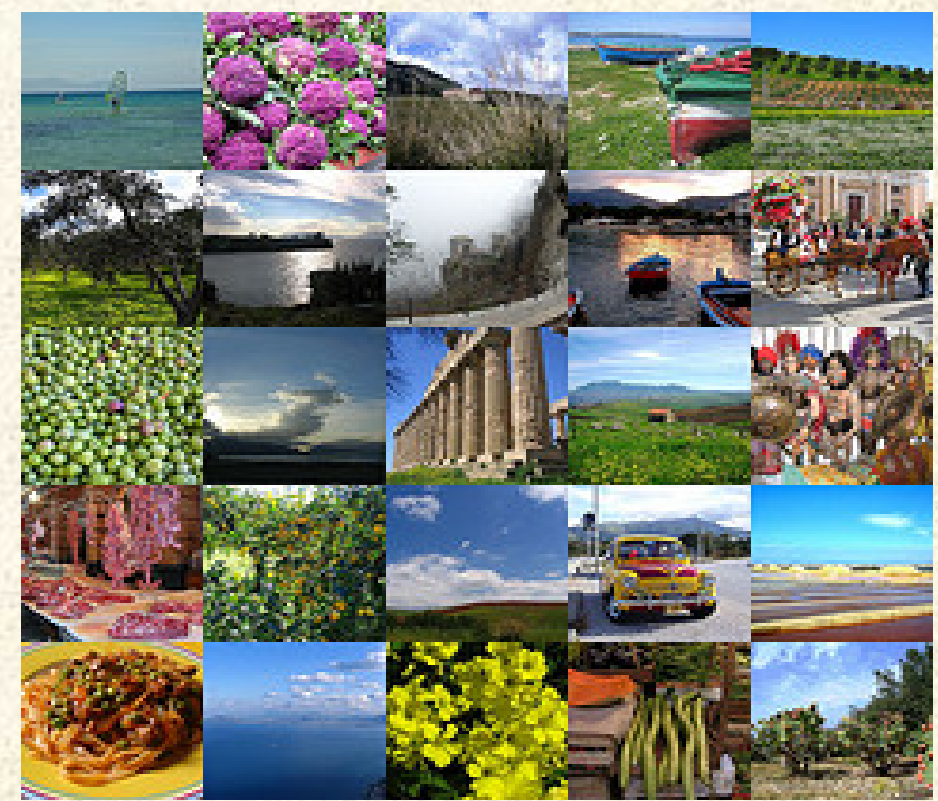

### #14 - Fly on the Wall

Give parents or new students a peek at your classroom, activities, learning centers, events and special features.

Or provide a virtual tour of your school through interactive images on your school blog or website with audio, video and photos.

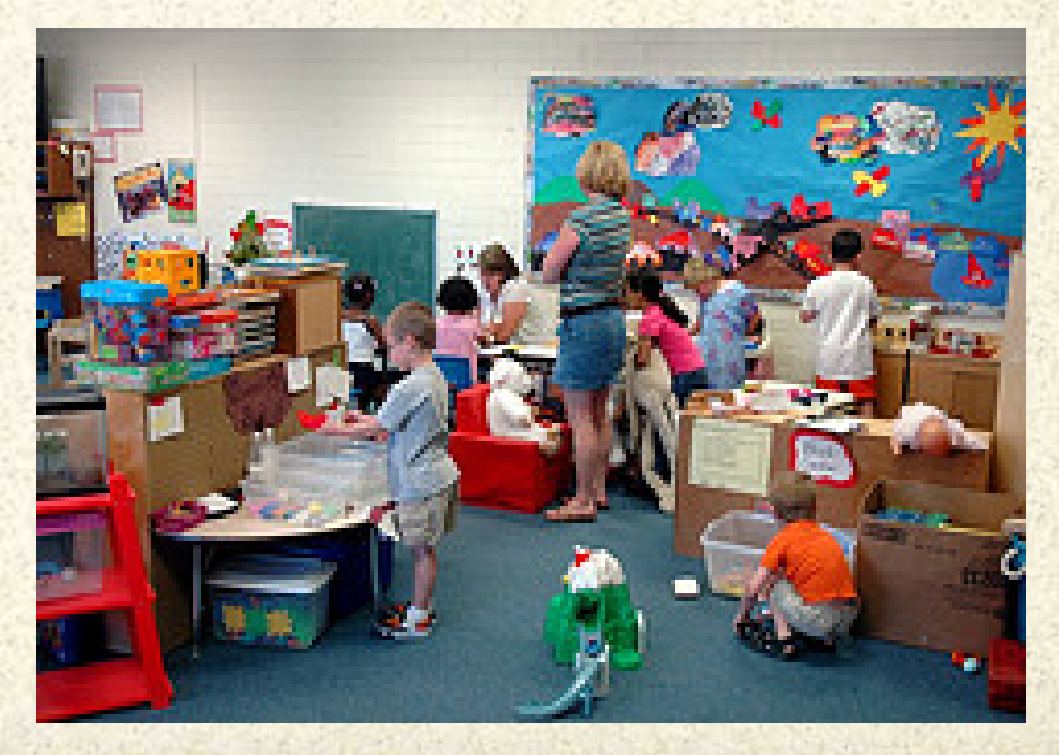

### #15 - Make Art Talk

Let students record and listen to stories about their artwork.

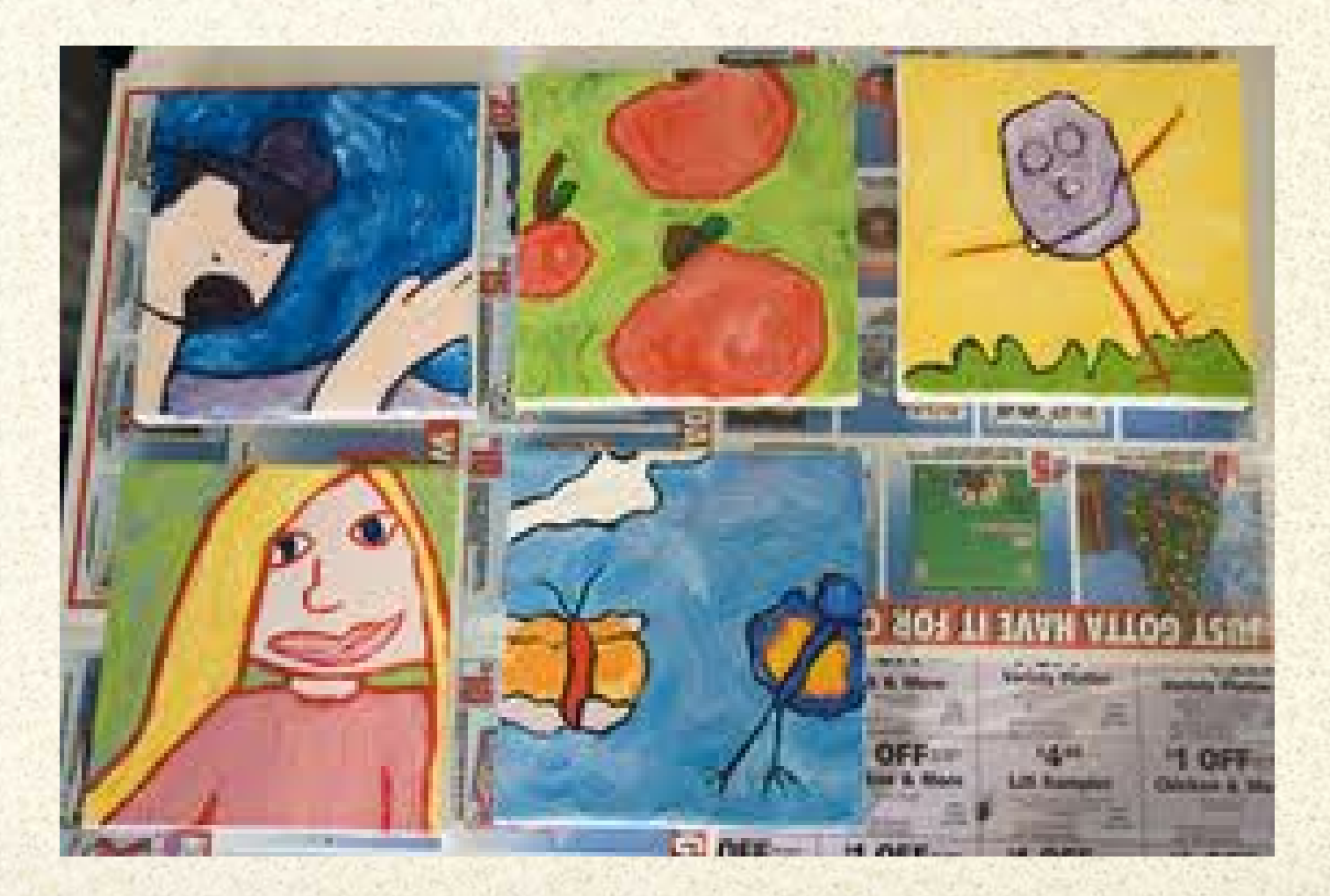

### #16 - Multimedia Definitions

Create an image using a vocabulary word. Let students add links with photos, videos, text or even webpages that demonstrate the meaning.

For example

could link to an audio file with pronunciation

#### perseverance

an audio or text file using it in a sentence

a video and/or photo that demonstrates the meaning

a quotation and/or a dictionary definition

### #17 - Listen to Interviews

Upload interviews to SoundCloud and then link to people in an image. For example, Community Helpers or Vietnam Veterans.

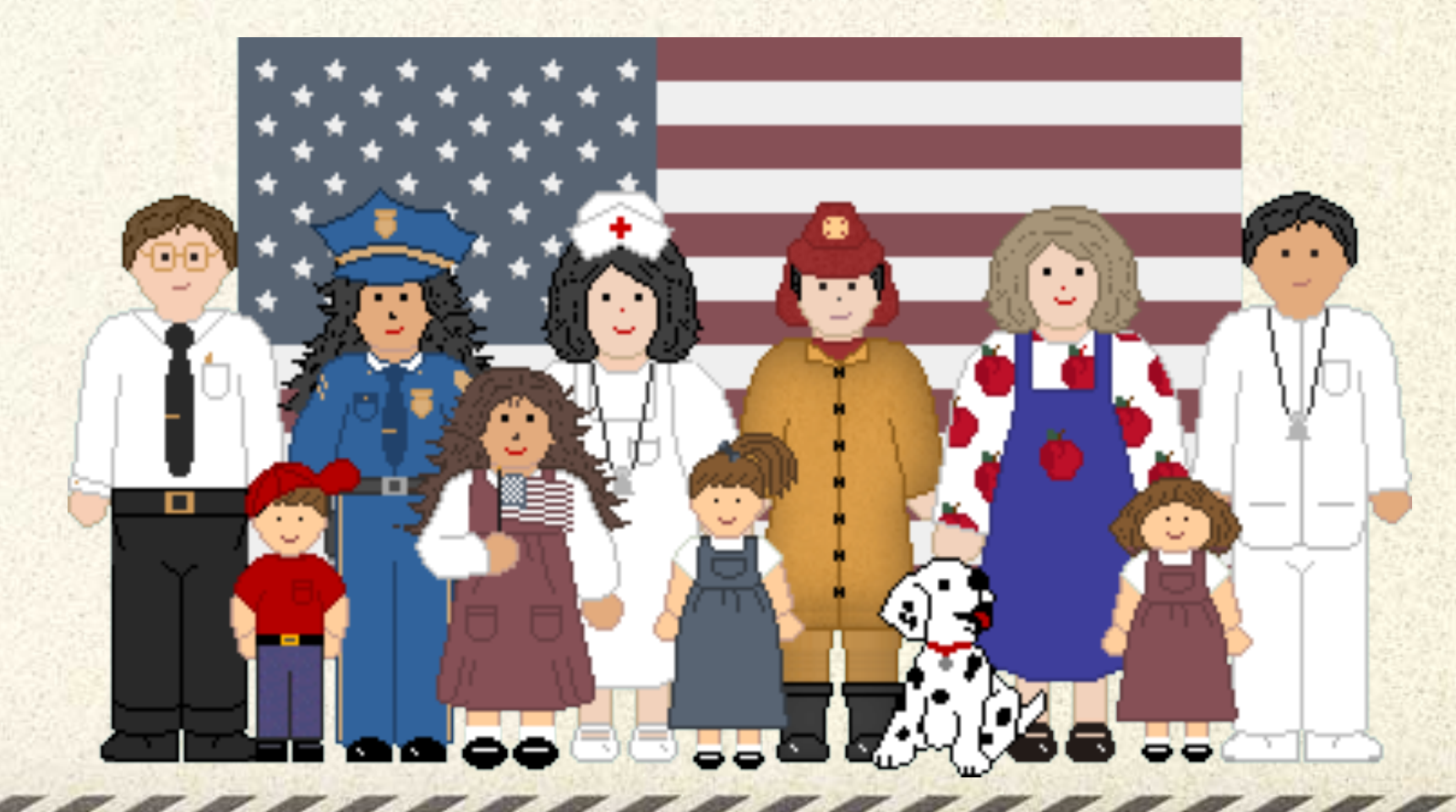

### #18 - Internet Scavenger Hunt

Create questions related to any topic that can be answered from a webpage. Link to the correct webpage from a .jpg of the document.

Hint: *For younger students, use a webpage highlighter to help them locate the correct information.*

1. According to the Chinese calendar, what year begins on January 24?

2. Chinese tradition associates every year with a particular animal. This is the Year of the Snake. Which animal will represent 2012?

3. Which animal represents the year in which you were born?

### #19 - Create Interest

Using a picture or photo related to an upcoming topic, ask probing questions to generate interest.

- *● Where is this?*
- *● Why are there so many people?*
- *● What would be the best way to get through this city?*
- *● What would it be like to breathe the air here?*
- *● What could people do to change things?*
- *● What would it take to make that happen?*

Because links can be edited, clues could be added as it gets closer to the unit of study.

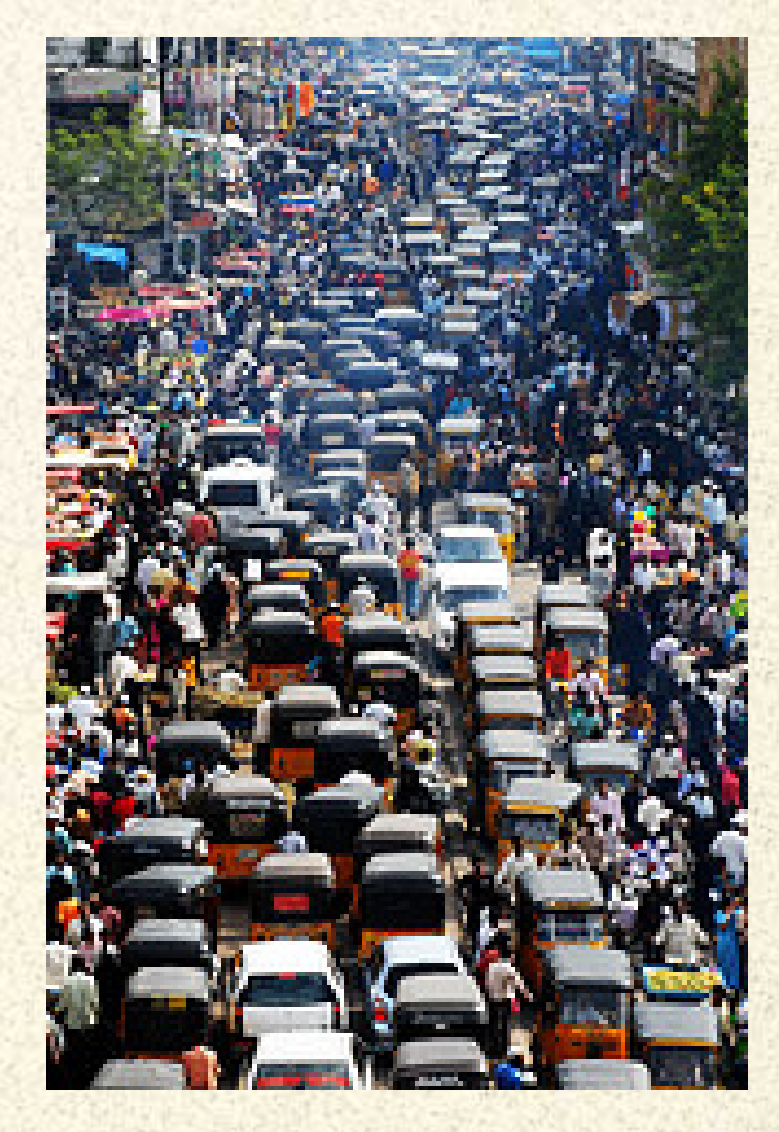

### #20 - Make Yourself Interactive

You or your students can tell others about themselves by using tags in Thinglink. Include your Twitter account, Facebook page, video clips that play right in the image, your website, portfolio and more.

See an example from a musician at [http://gallery.](http://gallery.thinglink.com/tagged/music) [thinglink.com/tagged/music](http://gallery.thinglink.com/tagged/music)

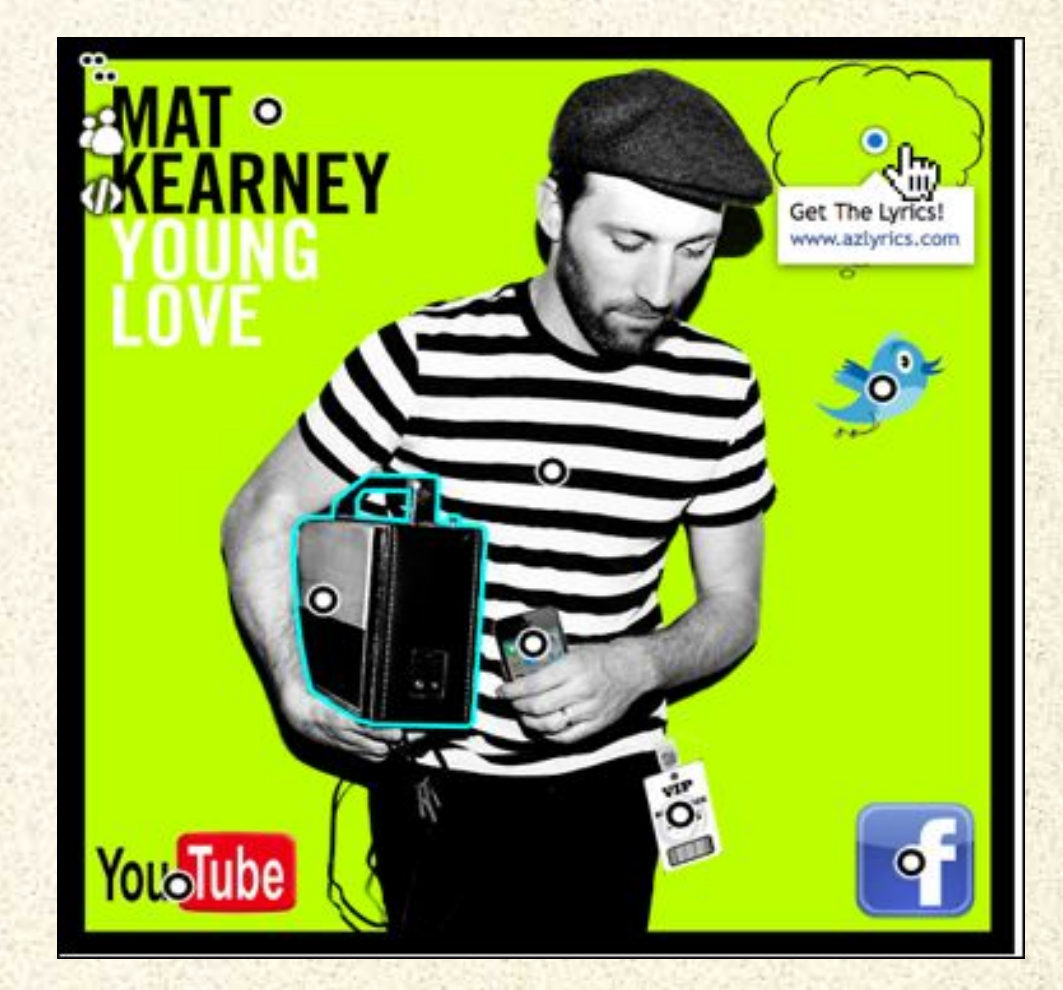

### #21 - Interactive Authors

Students (or teachers) can create "interactive author" presentations adding tags to book lists, book trailers, biographies, bibliographies and more.

For example, see author Laurie Halse Anderson's interactive image at

<http://bit.ly/lhanderson>

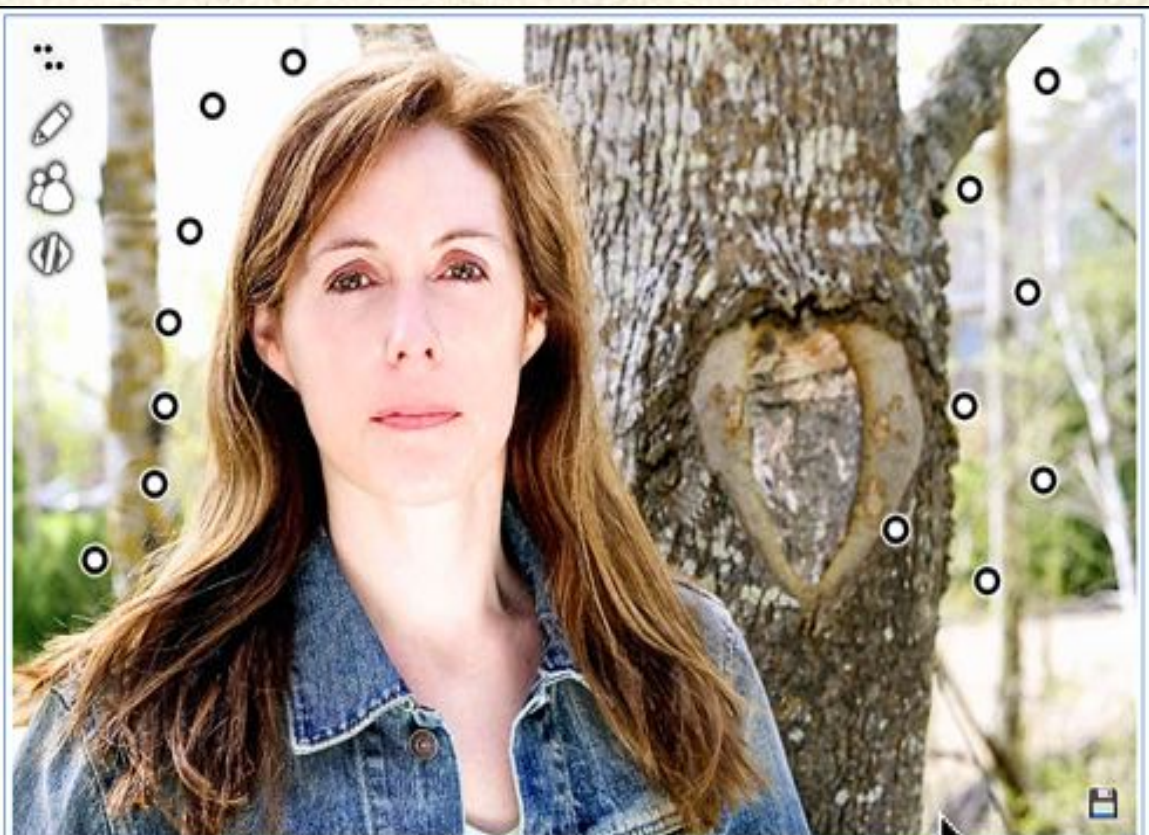

## #22 - Psychology Disorders

Create interactive images for different disorders (personality, abnormal, brain) and create hot spots with more information about the disorder. These images can then be viewed and used by students as a study guide.

For more #edtech ideas follow me @mikeoberdick or view my Tech Messages blog at [bit.ly/techmessages.](http://bit.ly/techmessages)

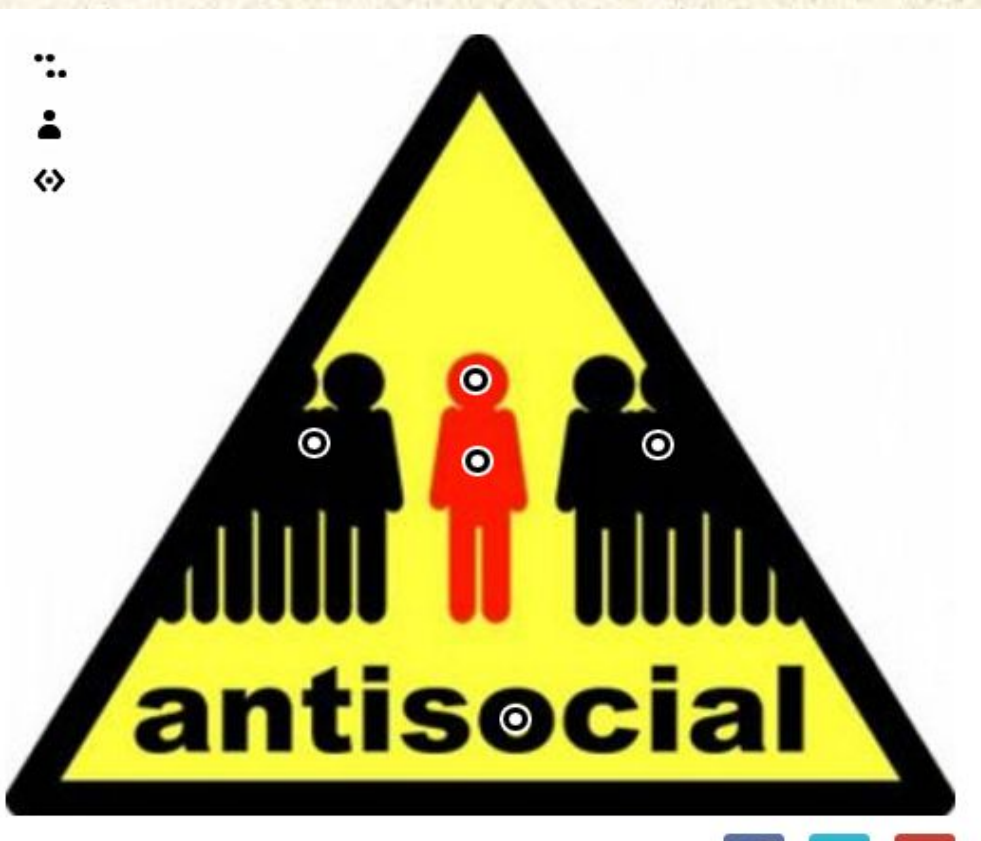

### #23 For Professional Development

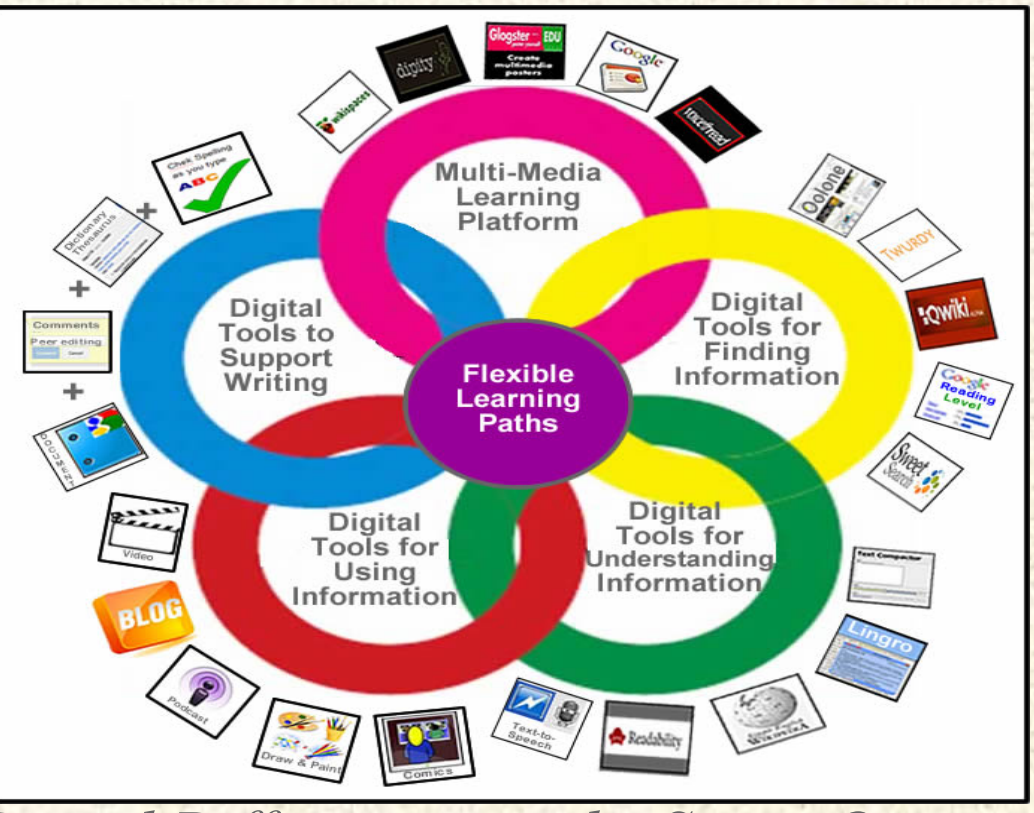

*Digital Differentiation, by Susan Oxnevad* 

Use *ThingLink* to provide teachers with an interactive graphic filled with resources. View the article and interactive graphics to support these ideas on my blog*, [Cool Tools for 21st Century](http://d97cooltools.blogspot.com/2012/02/digital-differentiation-get-wired.html)*

*[Learners](http://d97cooltools.blogspot.com/2012/02/digital-differentiation-get-wired.html)*

L

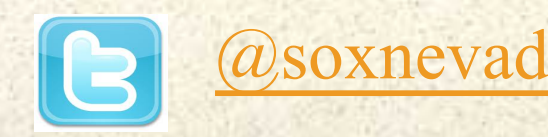

### #24 - Add multimedia to a Wordle

Add text, audio, weblinks, video, and more to any Wordle to make it interactive.

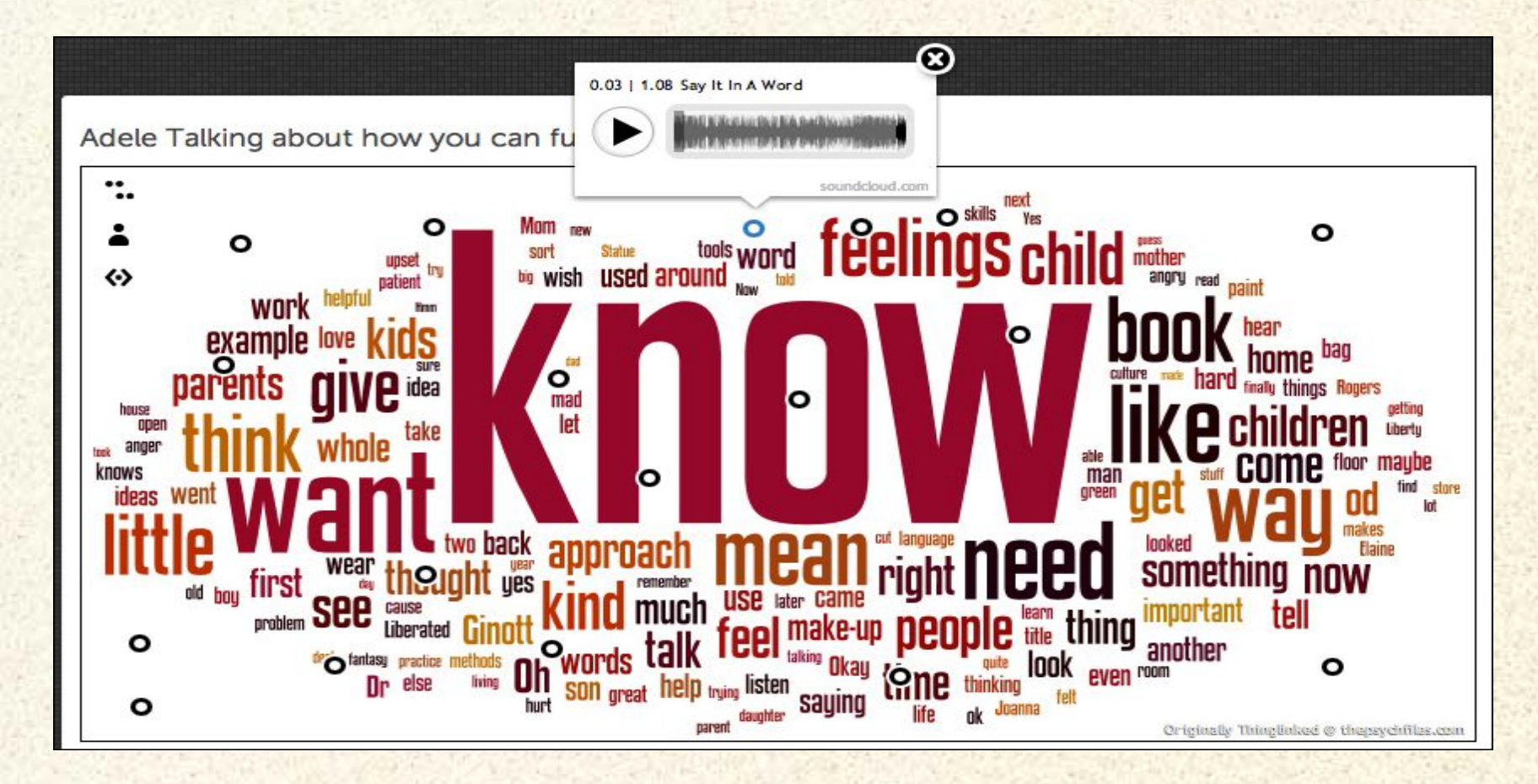

See (and hear!) this interactive Wordle by @mbritt at [http://www.](http://www.thinglink.com/scene/253611790032699392#Thinglink) [thinglink.com/scene/253611790032699392#Thinglink](http://www.thinglink.com/scene/253611790032699392#Thinglink)

### #25 - Make Interactive Wordle Reading Lists

# 12th Grade Summer Reading

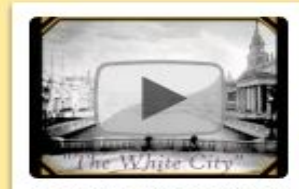

Play video "Book Trailer: Devil in the White City by Eric Larson"

O Welcome to the Monkey House **O** A Spot of Bother

O O O A Handmaids Tale **O** Someday This Pain will be Useful to You labul East of New York An Afghan American Story Shes Come UndoneO O O OThe Devil in the White City Copenhager, O A Walk in the Woods O O O O On the Road  $\equiv$  $\mathbf{o}$ **Let in Place O O Audience for Einsteing? O** Nickel and Dimed On Not Getting by in America and **O** O The Dark Half **D OThe Dark Half 등 금**<br>**O O** Ghost Map झ ea ຮ **Mdictior OC DOO** 

from @LibraryLadyJ

### #26 - Photo Based Quizzes

Let's face it...most quizzes are boring. But, what if you could ask the same questions but attach them to a photo? [ThingLink](http://www.thinglink.com/) lets you do that AND you can post it on Facebook or Twitter (or send it by email). I love it! I made this little sample Dante quiz on Circle 7: Violence.

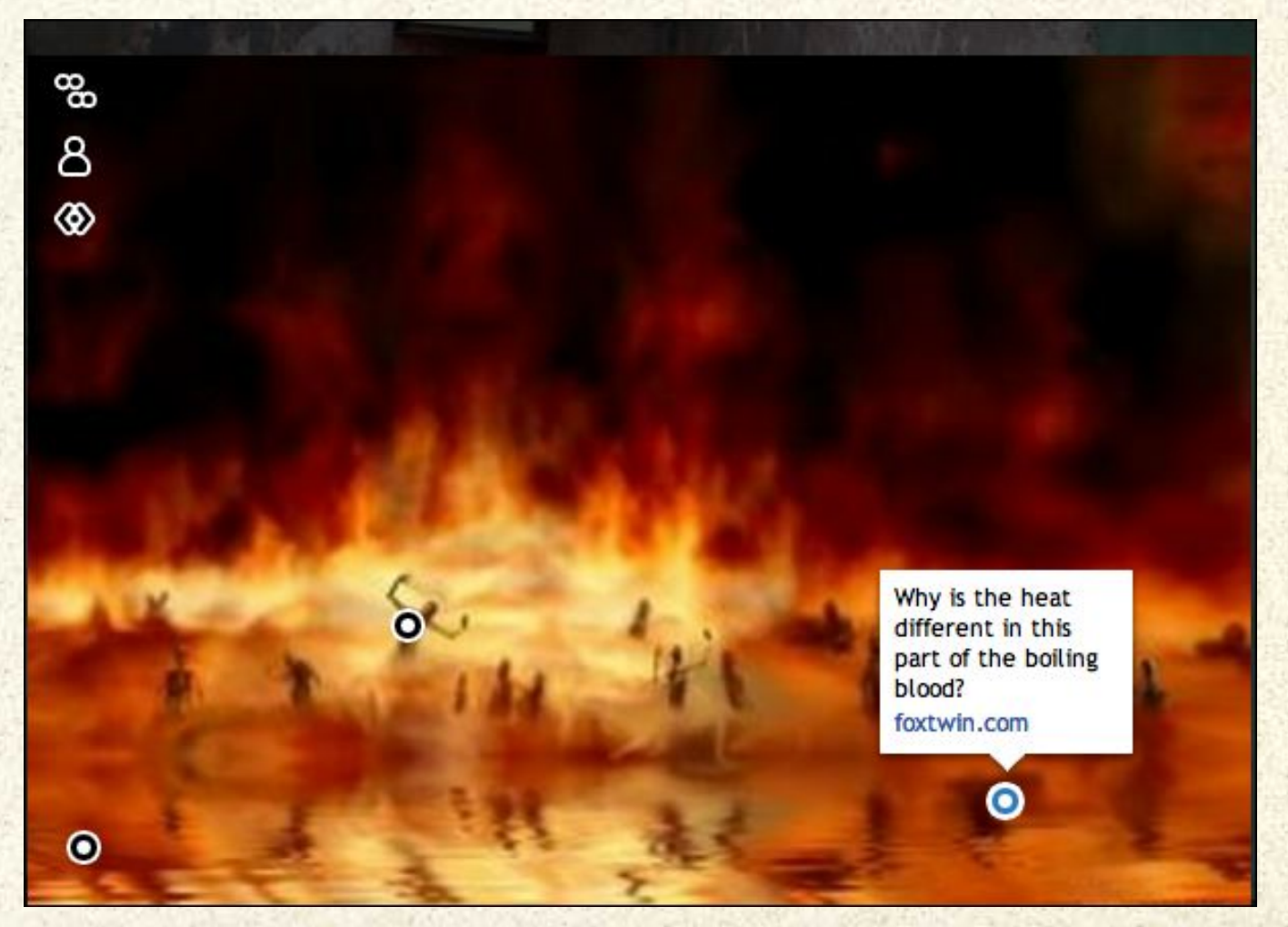

From @BethRitterGuth http://bit.ly/KPyVG6

### #27 - Curriculum Launcher

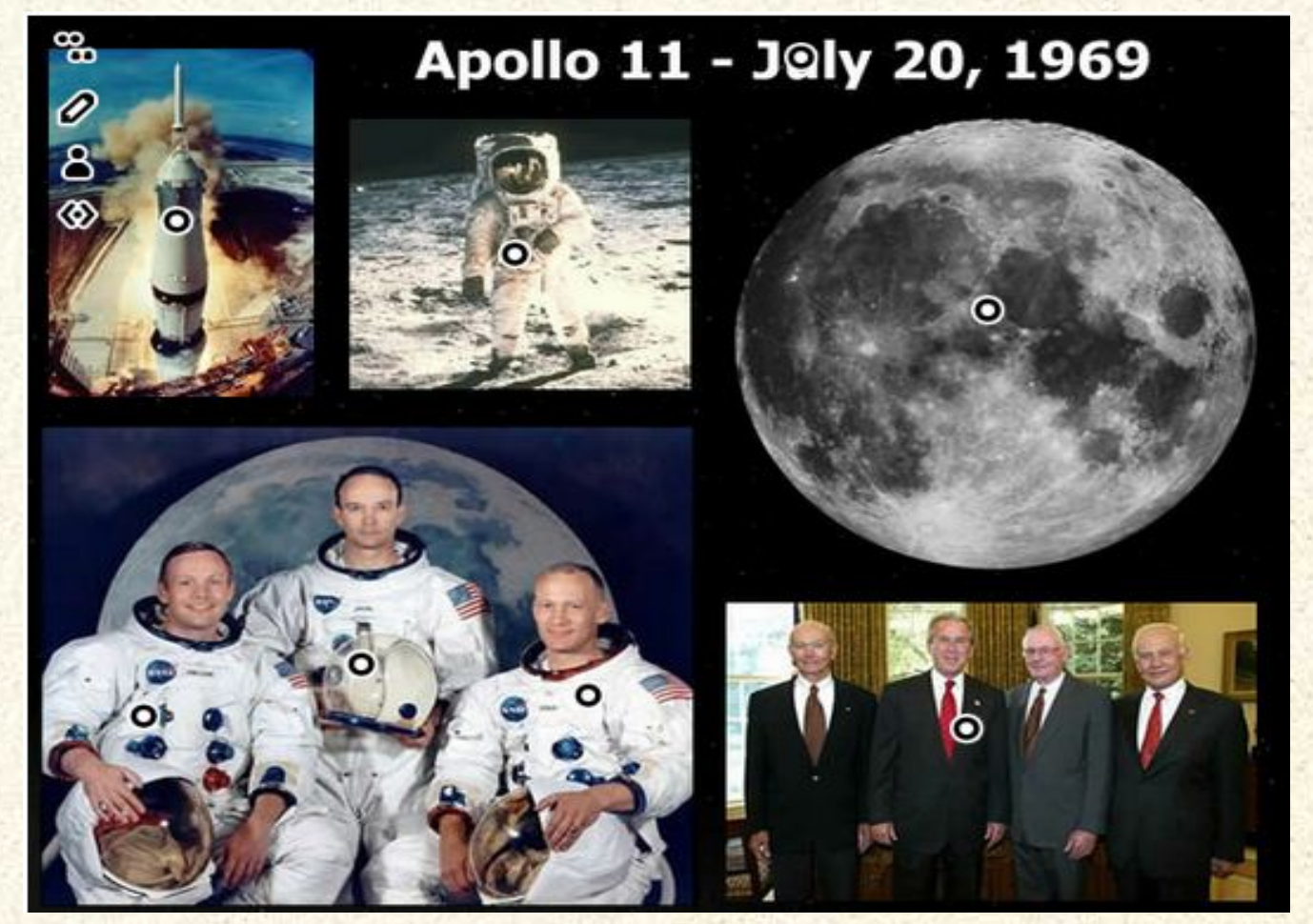

Kickoff a unit by providing students with background knowledge and opportunities for challenge. Create a collage and use Thinglink to add multimedia. View this image at [Cool Tools for 21st Century Learners](http://d97cooltools.blogspot.com/2011/07/blog-post.html) by @soxnevad

### #28 - Your idea here

Teach Poetic Techniques

<https://www.thinglink.com/scene/253022905988808706>

I have added mine into my wiki to begin a unit on War Poetry. Students have links to poems, poets, techniques and discussions as well as images and music.

### Coming soon......NUBBINS!

Nubbins are those little dots you hover to open a tag. Right now they are black and blue with a white glow with you hover. Custom nubbins are new.

Here's what custom nubbins look like on an image. (See image next slide) CNN: [http://www.thinglink.](http://thinglink.createsend3.com/t/r-l-hritlil-wahliyil-b/) [com/scene/260516248633212930](http://thinglink.createsend3.com/t/r-l-hritlil-wahliyil-b/)

We want to introduce nubbins in our free version for students and teachers, that let you change the black blue and white dots with:

- Colors (red, green, white, etc.)
- Words in Graphics (wow, yes, no, hi, etc)
- Numbers 0-9 (Maybe more)
- Emoticons (winks, smiles, thumbs up, peace)
- Objects: Baseball, Soccer ball, Basketball, Football, Heart, CD, etc.

Can you suggest nubbins that might be of value to teachers and students? Such as....

- Check mark
- Question mark
- $\bullet$  X
- Gold Star
- Star clusters (various types)

**Send suggestions to [neil@thinglink.com](mailto:neil@thinglink.com)**

### Custom Nubbins (CNN)

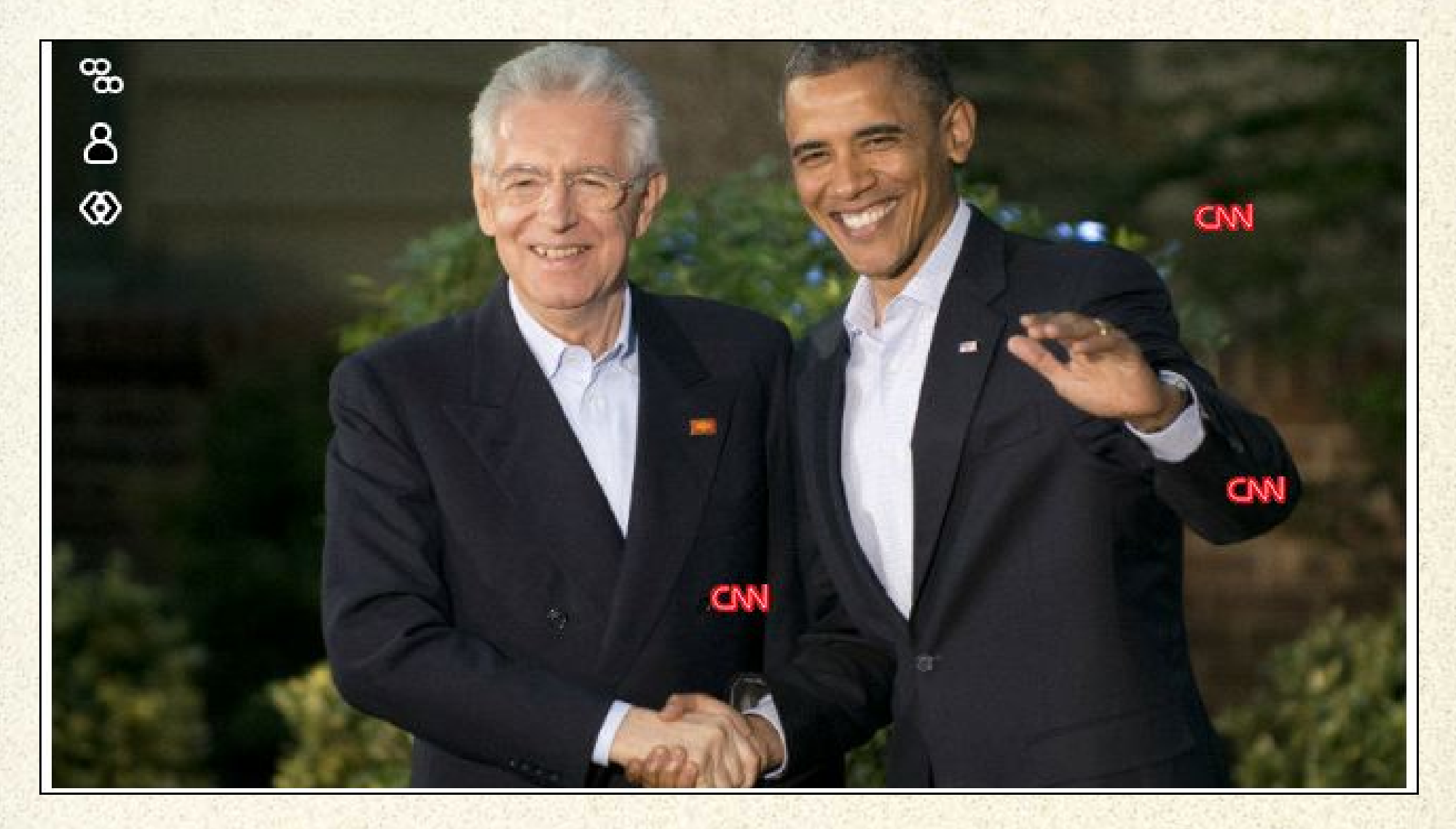

What nubbins would you like to see?

#### Listen and learn

Apply soundtracks and video to images to enforce the learning experience.

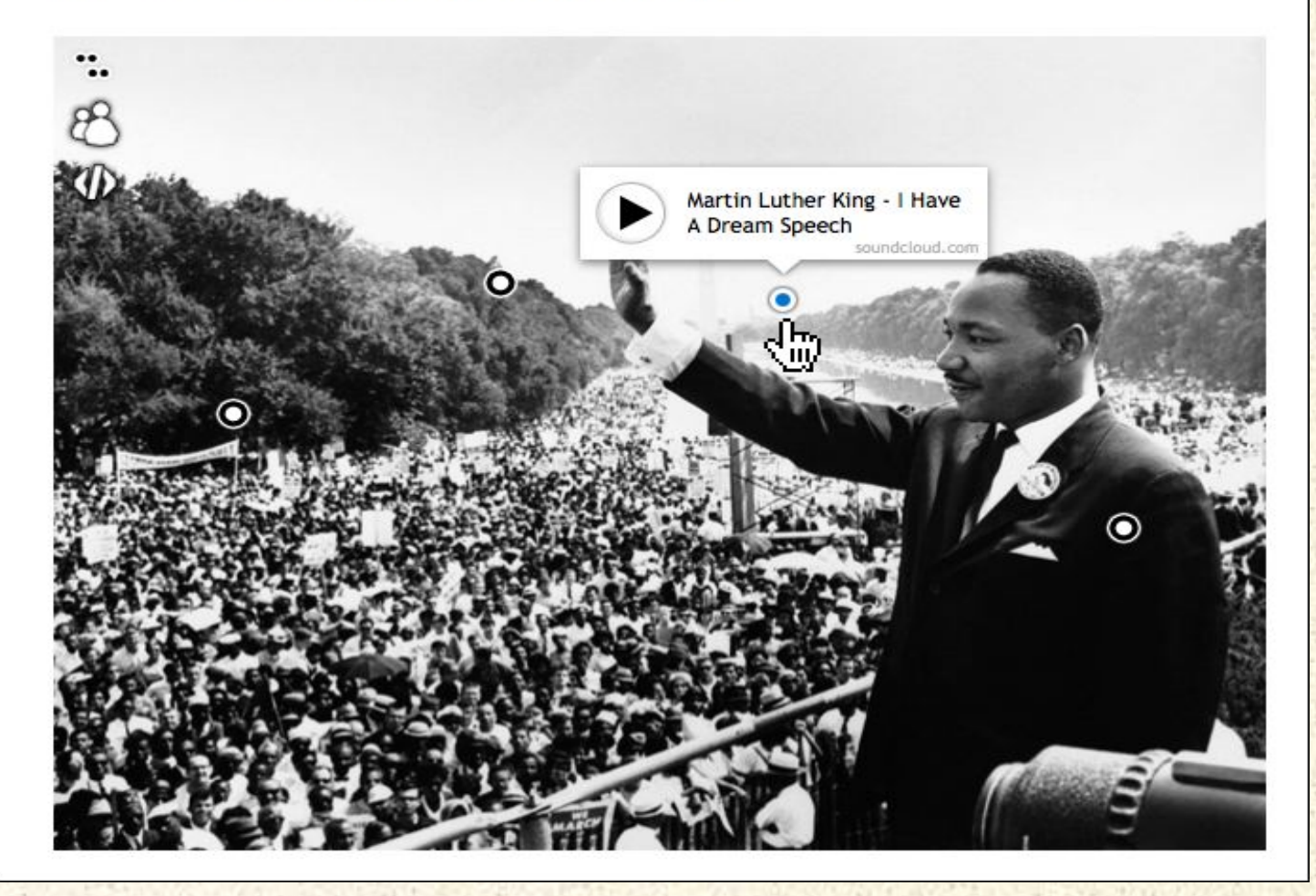

See more ideas for ThingLink in education at [http://edutl.](http://edutl.tumblr.com/) [tumblr.com/](http://edutl.tumblr.com/)

### Share!

- *● Contribute your ideas and tips to this Google doc.*
- *● Describe how you have used the resource or*
- *● Describe how you would like to use it in your classroom.*
- *● If you want me to add your idea or tip, you can [email me](mailto:djbaumbach@gmail.com)*
- *● or I am @AuntyTech on Twitter*

If you add an idea or tip (or even if you don't) please Tweet about it and include the URL to this Google presentation so others can participate.

A big **THANK YOU** to @TomBarrett for this idea. See all of his [Interesting Ideas.](http://edte.ch/blog/?page_id=424)

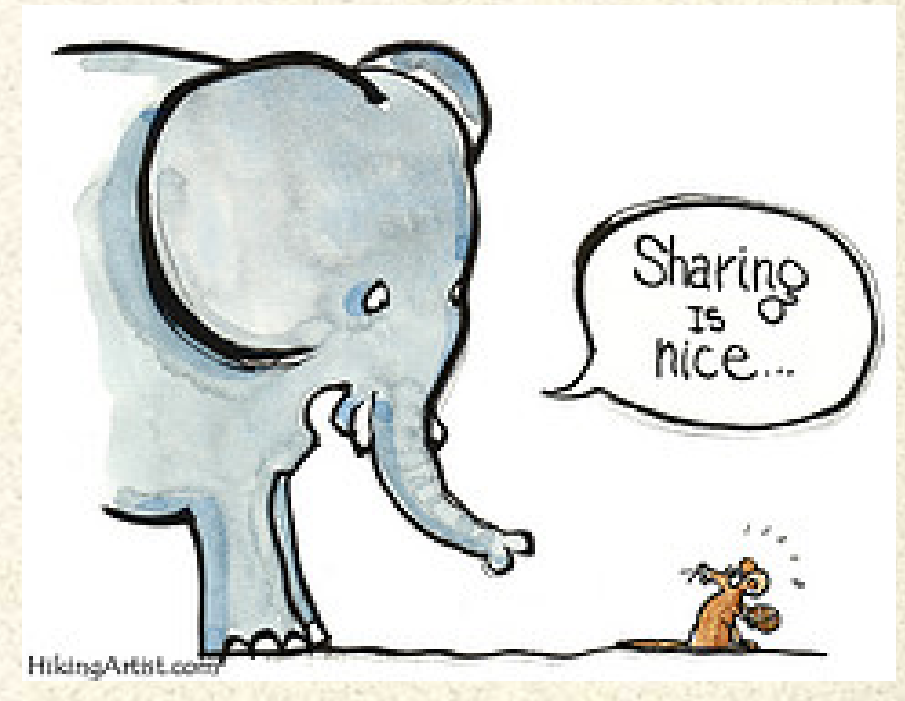

[Image](http://www.flickr.com/photos/32066106@N06/4193339034/) by HikingArtist.com